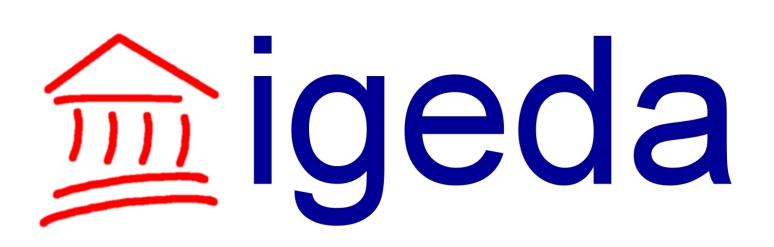

## **Kapitel 1 Die Software für die Immobilienbranche**

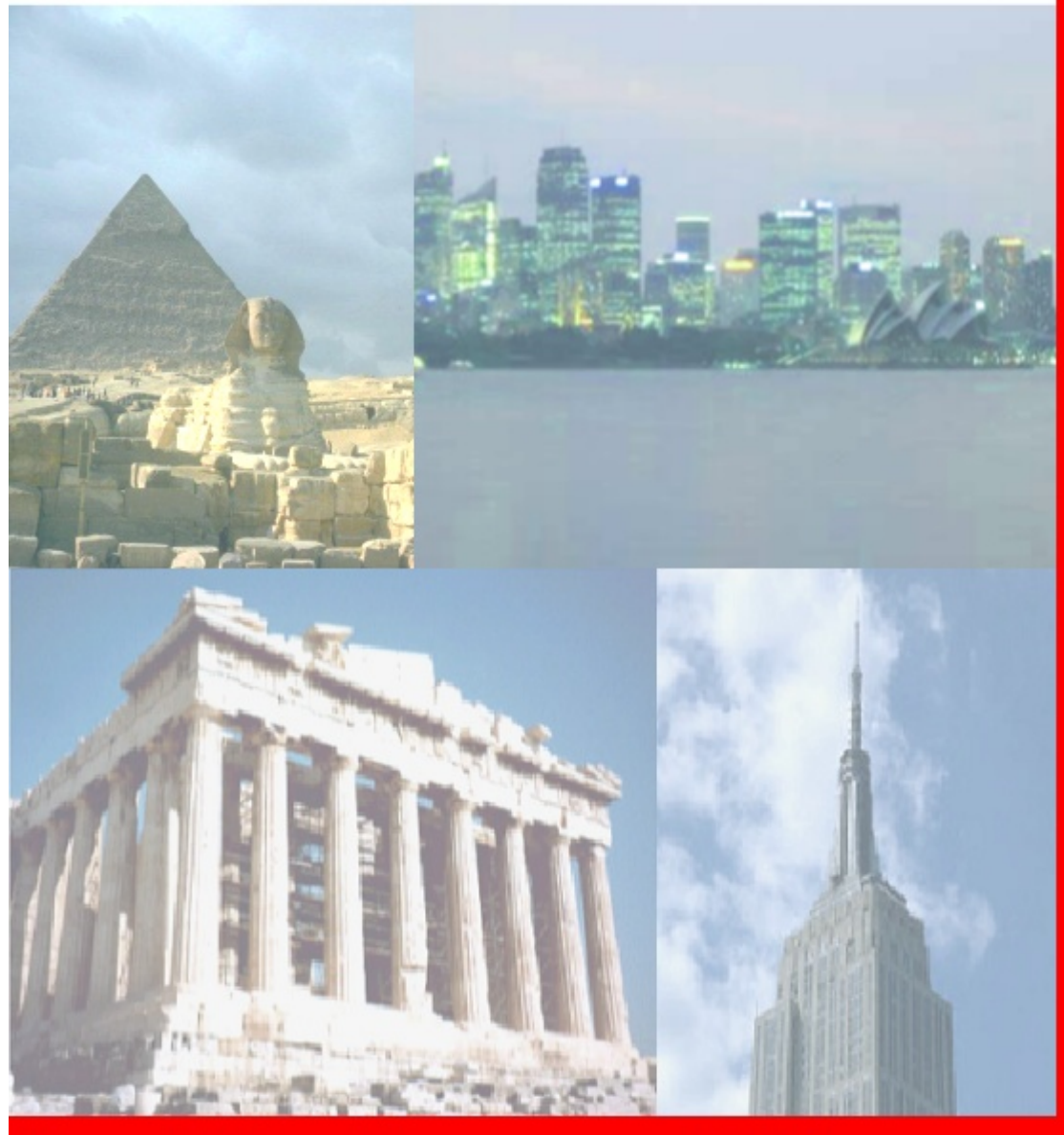

**Immobilien Management Software** 

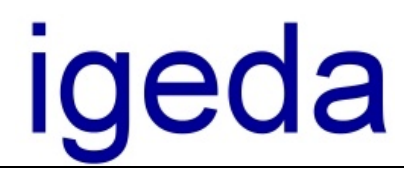

### **Die Software für die Immobilienbranche**

Sehr geehrte Damen und Herren,

wir freuen uns über Ihr Interesse an unserer Immobilien-Vermittlungssoftware IMS 2000 *Objekt*.

Bevor wir Ihnen IMS 2000 *Objekt* näher vorstellen, möchten wir Ihnen ein paar Informationen über unser Unternehmen geben.

Das Unternehmen **igeda – I**ngenieur**ge**sellschaft für **Da**tentechnik mbH wurde 1996 in Aachen unter dem Namen **iJP** gegründet und entwickelt seit dieser Zeit erfolgreich Branchen-Software für Windows. Im Januar 2002 erfolgte die Umfirmierung in die **igeda** GmbH. Vom Softwareentwickler hat sich die **igeda** GmbH mittlerweile zu einem erfolgreichen IT Dienstleister entwickelt.

Das Unternehmensziel, den Kunden in die Softwareentwicklung einzubeziehen und somit schnell auf die Anforderungen des Marktes zu reagieren, ist ein wesentlicher Bestandteil unseres Erfolges. Unser Entwicklerteam orientiert sich permanent an den Bedürfnissen des Marktes, wodurch eine ständige Kontrolle und Weiterentwicklung unserer Produkte gesichert ist. Wir setzen die neuesten Technologien um und garantieren unseren Kunden einen Vorsprung in einem immer schneller wachsenden Markt. Dies ist einer der Gründe, weshalb unsere Kunden immer wieder auf unsere Produkte zurückgreifen.

Entscheiden auch Sie sich für eine erfolgreiche Partnerschaft.

#### **Immobilien-Vermittlung IMS 2000 Objekt**

IMS 2000 *Objekt* ist eine leistungsstarke Software zur Vermittlung von Miet- und Kaufobjekten für Wohn- und Gewerbemakler. Unser Konzept, eine Software zu entwickeln, die so umfangreich wie nötig aber dennoch so benutzerfreundlich wie möglich ist, wurde erfolgreich umgesetzt. Besonderer Wert wurde auf umfassendes und professionelles Schulungsmaterial gelegt, wodurch der Anwender ein Minimum an Einarbeitungszeit benötigt.

#### **Optimieren Sie Ihre Aufgaben mit IMS 2000** *Objekt.*

Mit der Immobilien-Vermittlung IMS 2000 *Objekt* sind Sie in der Lage, alle in Ihrem Unternehmen anfallenden Vermittlungsaufträge und -aufgaben komfortabel und effizient zu erledigen.

Geben Sie Ihre Interessentendaten ein und erhalten Sie in sekundenschnelle die passenden Objekte. Drucken Sie per Mausklick umfangreiche und individuell erstellte Exposés aus. Erstellen Sie aussagekräftige Statistiken und behalten Sie so Ihre Umsätze immer im Auge. Vergessen Sie nie wieder einen Termin mit unserem integrierten Terminplaner oder übergeben Sie Ihre Termine einfach an Microsoft Outlook. Drucken Sie übersichtliche Nachweislisten für Ihre Kunden und nutzen Sie den in IMS 2000 *Objekt* integrierten ISDN Monitor, um sich die Namen Ihrer Anrufer anzeigen zu lassen. Erstellen Sie mit IMS 2000 *Objekt* Ihre ganz persönliche Internetdatenbank und übertragen Sie jeden Tag per Mausklick schnell und bequem Ihre neuesten Objekte auf Ihre Internetseiten.

IMS 2000 *Objekt* erfüllt alle Anforderungen, die Sie zu Recht an eine zeitgemäße und bedarfsgerechte Branchenlösung stellen.

für Datentechnik mbH

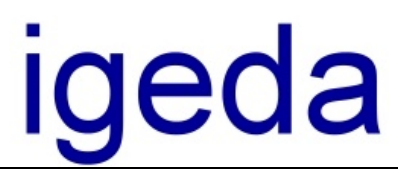

# **Immobiliensoftware IMS 2000 Objekt**

- Entwickelt für Microsoft Windows 95/98, ME, Windows NT & Windows 2000, XP,2003
- Verwaltung von Kauf- und Mietobjekten für Wohn- und Gewerbemakler
- Automatische Vermittlung und Nachweisführung
- Frei definierbare Abgleich- und Eingabefelder
- ISDN-Monitor, IMS 2000 erkennt den Namen des Anrufers
- Komfortabler Serienbrief- und Etikettendruck
- Integrierter Terminplaner mit Outlook-Schnittstelle (ToDo Liste)
- Optimierte Microsoft Word- und Outlook-Schnittstelle
- Wahlweise als Desktop- oder als PLUS-Version mit SQL-Server-Datenbank für besonders große Datenbestände
- Konsequente Windows-Integration und übersichtlicher Aufbau
- Datenabgleich für Filial-Systeme / Notebooks
- Internetpublikation (Webmodul) zur Erstellung und Übertragung von Internet-Exposés in Ihre bestehende Internet-Präsenz
- Portal Schnittstelle **IMSXML** (OpenImmo Standard) zu den online Immobilienportalen: <www.immobilienscout.de>, [www.Immowelt.de,](www.Immowelt.de) [www.immopool.de,](www.immopool.de) <www.immonet.de>, [www.immobilien.de,](www.immobilien.de) [www.planethome.de,](www.planethome.de)…
- Allgemeine XML Schnittstelle zum frei definierbaren Datenaustausch
- Aussagekräftige Finanzierungspläne
- Detaillierte Statistikauswertungen
- Zugriffsschutz auf Datenbank- und Benutzerebene
- Automatische Wahlfunktion / Computer-Telefonie
- Komfortable Suchfunktion und individuelle Filtermöglichkeiten
- Dublettensuche zum Auffinden mehrfach erfasster Interessenten / Auftraggeber
- Übernahme von Adressdaten aus bekannten Telefon-CD´s
- Korrespondenz- und Exposé-Druck über Microsoft Word
- Netzwerk-, Mandanten- und Mehrsprachfähigkeit
- Terminalserverfähig (ab Windows Server 2003)
- Filial- und Außendienstmitarbeiter-Anbindung über VPN oder DFÜ Netzwerk (über DSL, ISDN oder Modem Verbindung)
- Ausführliche Dokumentation und Lernvideos bieten einen schnellen Einstieg
- Flexibel für zukünftige Entwicklungen durch echte Modultechnik
- Zahlreiche Vorlagen-Dokumente wie Anschreiben, Exposé, Nachweis-Liste, Objekt-Katalog und Muster-Vorlagen für Geschäftsbedingungen, zur Objekt-Bewertung u.s.w.
- Email-, Fax- und Telefon-Hotline
- Kostengünstiger Support und Update-Garantie

IMS 2000 *Objekt*, die professionelle Softwarelösung für Ihren Erfolg...!

#### **<www.IMS-2000.de>**

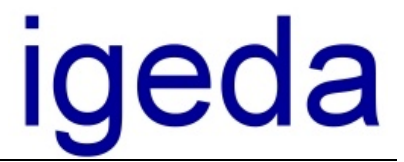

Das folgende Beispiel-Exposé vermittelt Ihnen einen Eindruck wie Ihr Exposé aussehen könnte. Mit IMS 2000 Objekt können Sie beliebig viele Exposévorlagen erstellen. Bei der Erstellung Ihrer Exposés unterstützen wir Sie selbstverständlich.

Die Exposés stehen Ihnen im Programm unter "Report" zur Verfügung.

# **Exposé Villa Mallorca**

#### **Exposé Nr. O0000007 Via Mallorca 1 Mallorca**

Exklusive Ferienvilla der gehobenen Preisklasse.

**Hausansicht:**

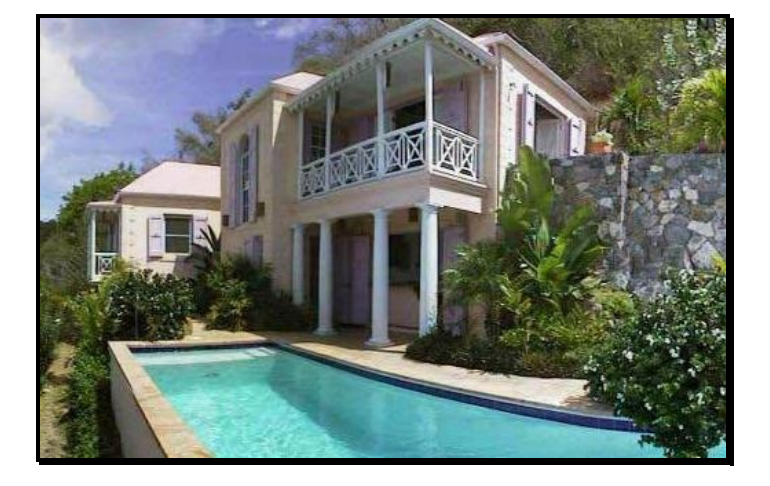

- **Ausstattung:** Das Haus verfügt über eine gehobene Ausstattung. Alle Schlaf- und Wohnräume sind mit exklusiven Möbeln ausgestattet.
- **Aufteilung:** Im Haus sind 3 Schlafzimmer mit eigenem Badezimmer vorhanden. Der Eingangsbereich ist über einen luxuriösen Empfangsraum mit dem großen Wohnraum der Villa verbunden.
- **Lage:** Die Villa liegt im Hang mit Blick auf eine wunderschöne Bucht incl. Hafenanlage.
- **Hinweise:** Alle Angaben beruhen auf den Aussagen und Unterlagen des Eigentümers. Es gelten unsere Geschäftsbedingungen, die in unseren Räumen zur Ansicht aushängen; auf Verlangen werden sie ausgehändigt.

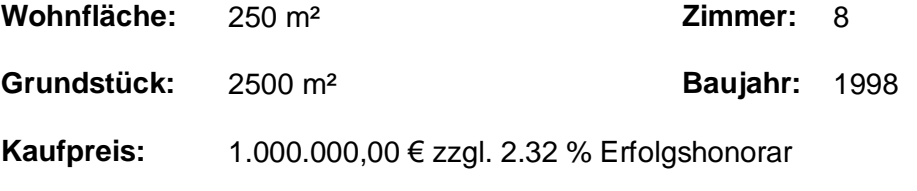

für Datentechnik mbH

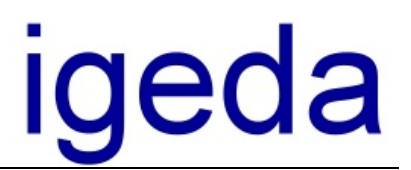

# **Ihre Objektdatenbank im Internet**

Immer mehr Makler haben den Wunsch Ihre Objekte auch im Internet anzubieten schrecken aber oft vor dem Aufwand und der komplexen Technik zurück. Beachten Sie, dass es mehrere Möglichkeiten gibt Ihre Objekte im Internet anzubieten. So können Sie z.B. Ihre Objekte in einer der großen überregionalen Datenbanken neben vielen anderen Maklern anbieten oder Sie nutzen Ihre eigenen Internetseite zur Präsentation Ihrer Objekte. Das Modul Internetpublikation von IMS 2000 *Objekt* bietet die Möglichkeit Ihre Objekte ohne technischen Aufwand auf Ihrer eigenen Internetseite darzustellen. Das Layout der Seite bestimmen Sie selbst und sind somit völlig unabhängig von anderen Anbietern und Dienstleistern. Sie bestimmen wann und wie viele Objekte Sie auf Ihren Internetseiten anbieten. Dieser Service bietet Ihnen die Möglichkeit Ihre Objekte kostenlos ins Internet zu übertragen. Es entstehen keine weiteren Kosten pro Objekt, bieten Sie beliebig viele Objekte im Internet an.

Nutzen Sie den Vorteil und setzen Sie Ihre Internetseite zur Vermarktung Ihrer Objekte ein, werben Sie mit Ihrer Internetadresse in Tageszeitungen und Zeitschriften.

Das folgende Beispiel zeigt Ihnen wie Ihre Seiten im Internet aussehen könnten.

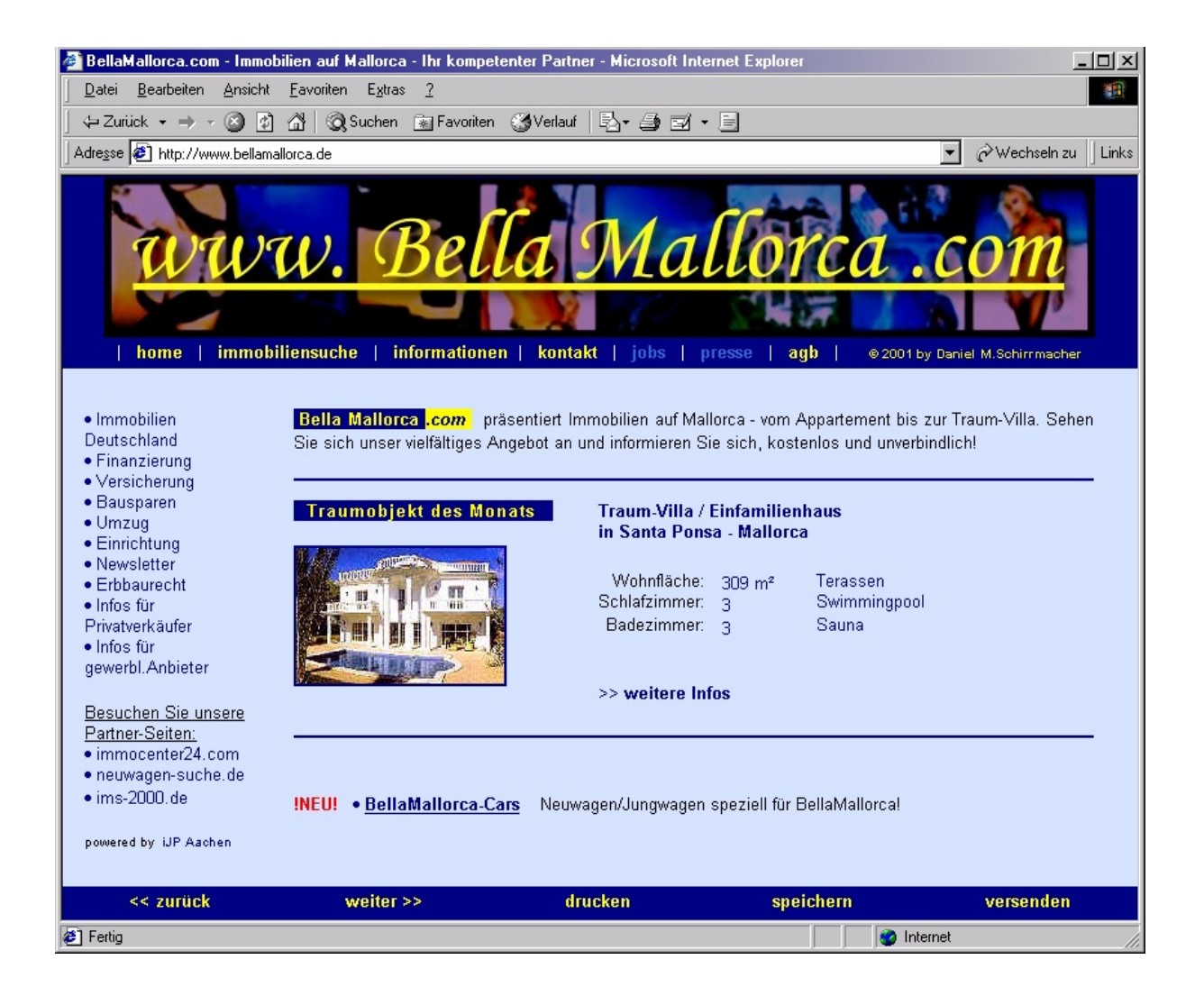

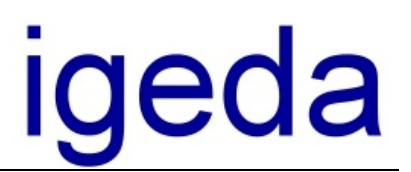

# **Ihre Objektdatenbank im Internet**

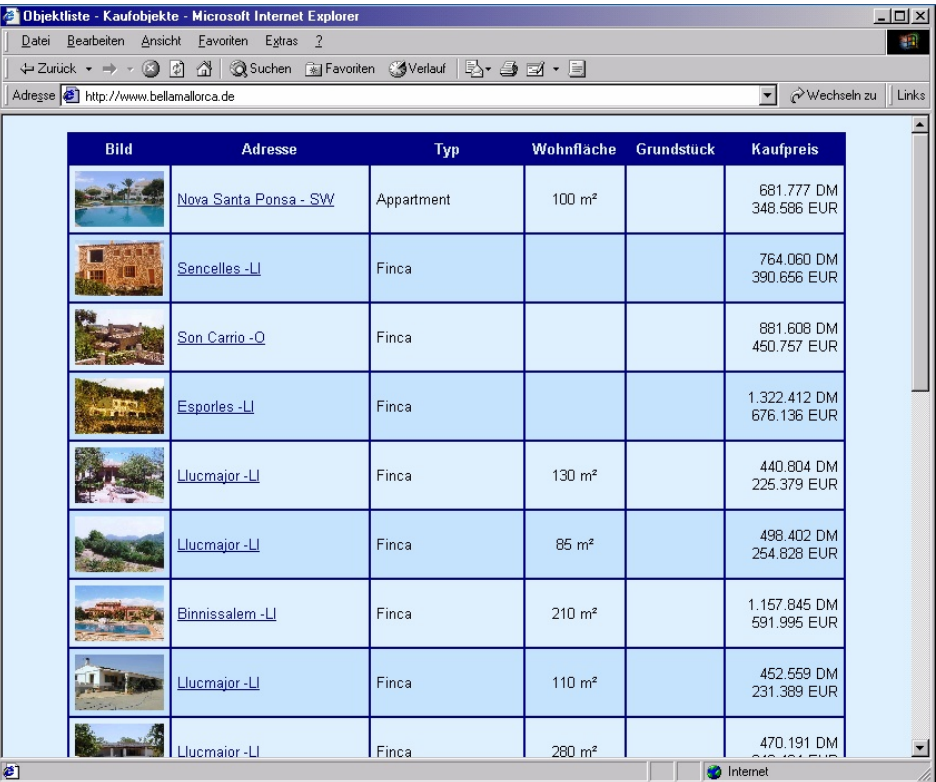

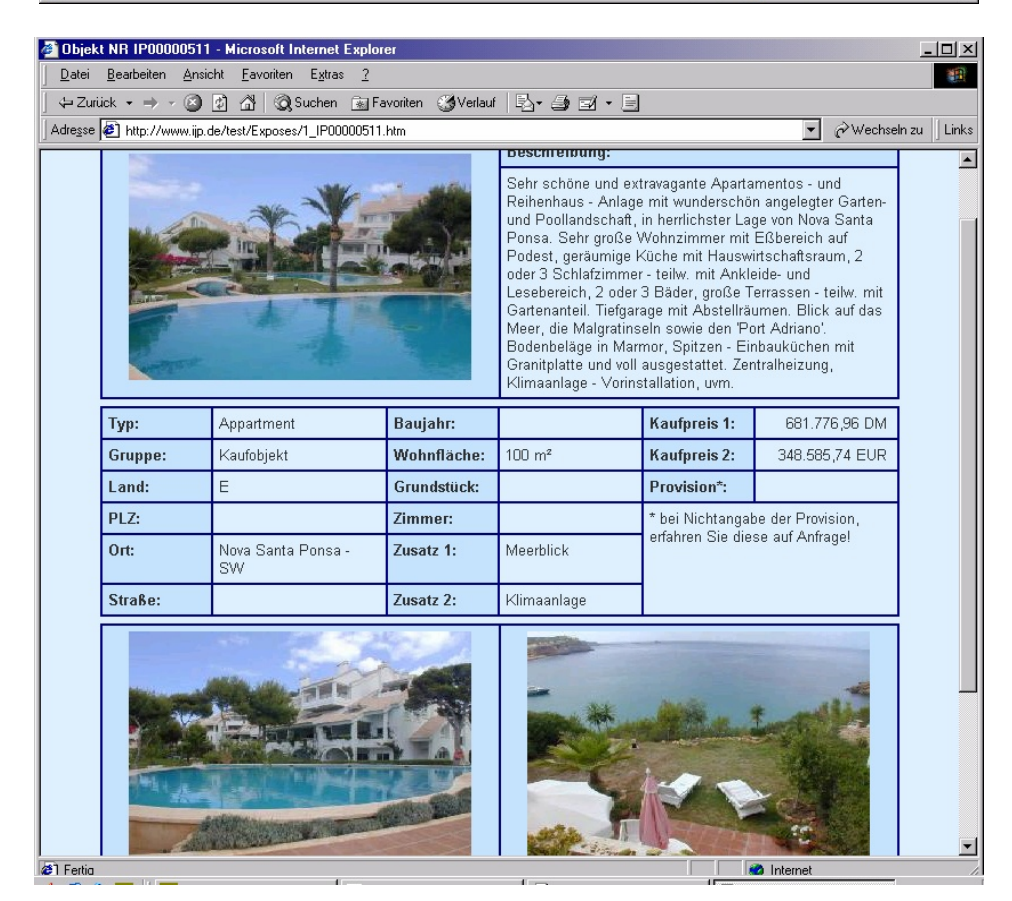

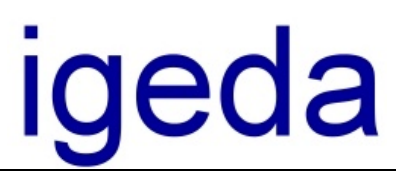

# **Ihr Internetauftritt mit dem immoXXL – System**

Alle Kunden der Firma igeda und Nutzer der "IMS 2000" - Software haben ab sofort die Möglichkeit, aufgrund einer Kooperation mit der Immonia GmbH, sich einen auf die Immobilienvermarktung **optimierten Internetauftritt** selbst zusammen zu stellen.

Das immoXXL – System ist ein **Komplett-Paket.** Alles was Sie für den Erfolg mit Ihrem eigenen Internetauftritt brauchen, erhalten Sie aus einer Hand und ist inklusive.

Das Paket umfasst ein professionelles Design (mit PLZ-Schutz), eine spezielle Immobilien-Datenbank, umfangreiche Spezial-Funktionen, ein integriertes Verwaltungssystem, eine **Schnittstelle zu IMS 2000**, eine eigene Internetadresse (z. B. <www.IhrName.de>) und mehrere E-Mail - Adressen zu Ihrer Domain (z. B. [info@IhrName.de\)](mailto:info@IhrName.de).

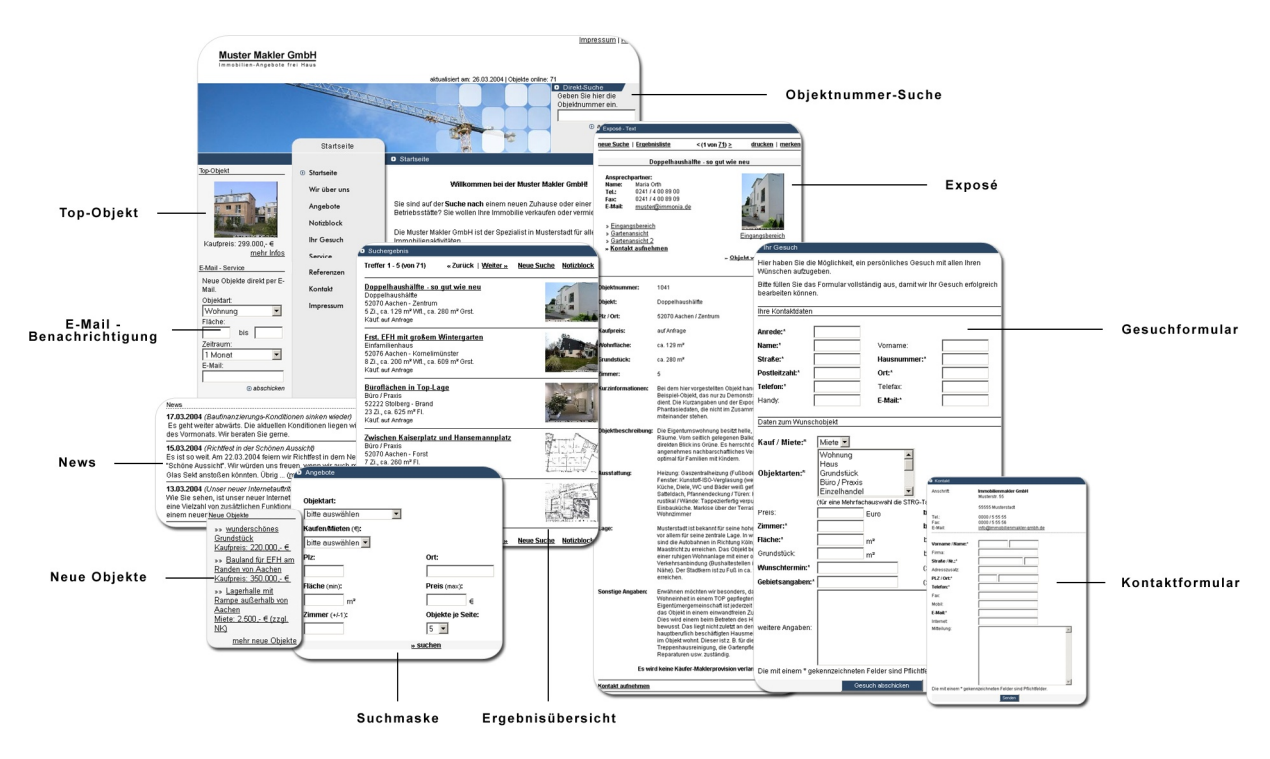

(Beispiel Internetauftritt)

Das einzigartige an dem immoXXL – System ist, dass Sie Ihren Internetauftritt kinderleicht nach Ihren eigenen Vorstellungen zusammenstellen können. Hierfür sind keinerlei spezielle Kenntnisse notwendig und auch keine Einarbeitungszeit.

Die Inhalte geben Sie wie mit einem Textverarbeitungsprogramm direkt auf Ihren Internetauftritt ein. Änderungen und Erweiterungen an der gesamten Seite können Sie jederzeit ohne zusätzliche Kosten selbst vornehmen.

Mit dem integrierten Verwaltungssystem, die Schaltzentrale Ihres Internetauftritts, bestimmen Sie z. B.: welches Objekt Ihr aktuelles "Top-Objekt" sein soll oder Sie überprüfen, welche Interessenten zur Zeit automatisch über Ihre neuen Objekte informiert werden.

Da beim immoXXL – System **keine Investitionskosten** anfallen, profitieren bereits Einzelunternehmen von den vielen Vorteilen und **steigern** ihren **Erfolg** im Internet erheblich.

für Datentechnik mbH

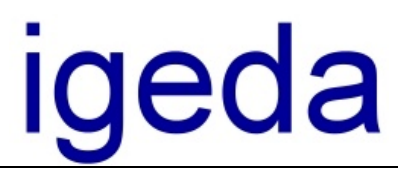

# **Erste Schritte mit IMS 2000**

#### **IMS 2000 Objekt installieren**

- 1. Legen Sie die Installations- CD-ROM in das CD-ROM Laufwerk Ihres PCs
- 2. Das Installationsmenü von IMS 2000 *Objekt* wird gestartet.
- 3. Wenn die Autostart-Funktion Ihres CD-ROM Laufwerks deaktiviert ist, wählen Sie den Befehl "Ausführen..." aus dem Startmenü von Windows.
- 4. Geben Sie D:\install.exe ein (ersetzen Sie D gegebenenfalls durch den entsprechenden Laufwerksbuchstaben)
- 5. Drücken Sie OK
- 6. Lesen Sie bei Fragen zur Installation im Handbuch Kapitel 2 "Installation und Lizenzierung" oder starten Sie sofort mit der Installation
- 7. Starten Sie die Installation

#### **IMS starten**

Wählen Sie nach der Installation der IMS-Lizenz im Startmenü von MS-Windows® den Menüpunkt **"Programme"** und dann **"IMS"**, um das Programm zu starten.

#### **Anmeldemaske**

In der Anmeldemaske der IMS-Lizenz erfolgt die Auswahl des Mandanten (Mandanten-Version) und die Auswahl des Benutzers (Zugriffsrechte). Als Administrator können Sie auf alle Programmfunktionen zugreifen und diese nutzen. Das Administrator - **Passwort** lautet "**popcorn**"

#### **Mandant Einrichten**

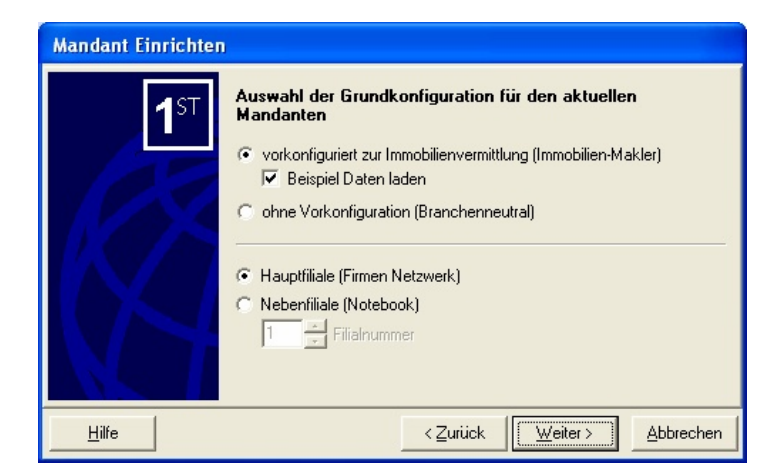

Bei der Erstanmeldung steht Ihnen ein komfortabler Assistent zur Verfügung, der Sie bei der Einrichtung des Mandanten unterstützt. Klicken Sie hier auf **"Weiter"** und wählen Sie:

- a) **Mandant vorkonfiguriert zur Immobilienvermittlung (Immobilien-Makler)**, wenn Sie mit den Standardvorgaben zur Immobilienvermittlung arbeiten wollen. **Empfohlen !!!**: Da alle Voreinstellungen auch später ohne Probleme individuell geändert werden können
- b) **Mandant ohne Vorkonfiguration (Branchenneutral)**, wenn Sie alle Voreinstellungen selber eingeben wollen. (Alle Feldnamen und Nachschlagelisten sind **leer** !!)

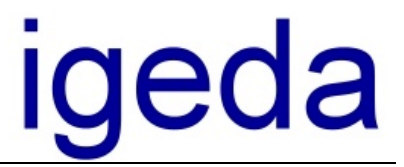

Wählen Sie die Option "**Beispiel Daten laden"**, stehen Ihnen für den Schnelleinstieg bereits einige Beispieldaten (Interessenten und Objekte) zur Verfügung.

Weiterhin können Sie angeben ob die aktuelle IMS Installation als Hauptfiliale (Firmennetzwerk) oder als Nebenfiliale (Notebook) vorkonfiguriert werden soll.

Wenn Sie also zunächst einmal die Handhabung unter IMS kennen lernen und die nachstehend beschriebenen Arbeitsschritte nachvollziehen wollen, wählen Sie den Punkt "vorkonfiguriert zur Immobilienvermittlung (Immobilien-Makler)", mit "Beispiel Daten laden" und den Punkt "Hauptfiliale (Firmennetzwerk)".

Klicken Sie dann auf die Schaltfläche **"Fertigstellen"**.

#### **Installation von IMS 2000** *Objekt* **auf einem anderen Laufwerk als C:\**

Selbstverständlich können Sie IMS 2000 auch auf Laufwerk D:\ bzw. einem anderen Laufwerk als C:\ installieren.

Beachten Sie aber, dass Sie den Exportpfad für Ihre Seriendruckdokumente (Exposédruck) ändern müssen.

Gehen Sie dazu wie folgt vor:

Legen Sie auf Laufwerk C: die folgende Verzeichnisstruktur an.

#### **C:\ PROGRAMME \ IGEDA \ IMS \ EXPORT**

Starten Sie nun IMS 2000 und ändern Sie das Exportverzeichnis unter dem Menüpunkt Extras\Einstellungen\Lokale-Einstellung\Verzeichnisse\Export. Ändern Sie den Pfad in

#### **C:\ PROGRAMME \ IGEDA \ IMS \ EXPORT**

Nach dieser Änderung werden alle Seriendruckdokumente wieder korrekt an MS Word übergeben. Um dies zu testen, rufen Sie ein Exposé oder einen Seriendruck auf.

#### **IMS 2000** *Objekt* **Interessenten-Kartei**

Klicken Sie in der Menüleiste des IMS - Bildschirms auf **"Datei\Öffnen"** und dann auf den Menüpunkt **"Interessenten"**. Die Abbildung auf der nächsten Seite zeigt das IMS - Fenster der Interessenten-Kartei.

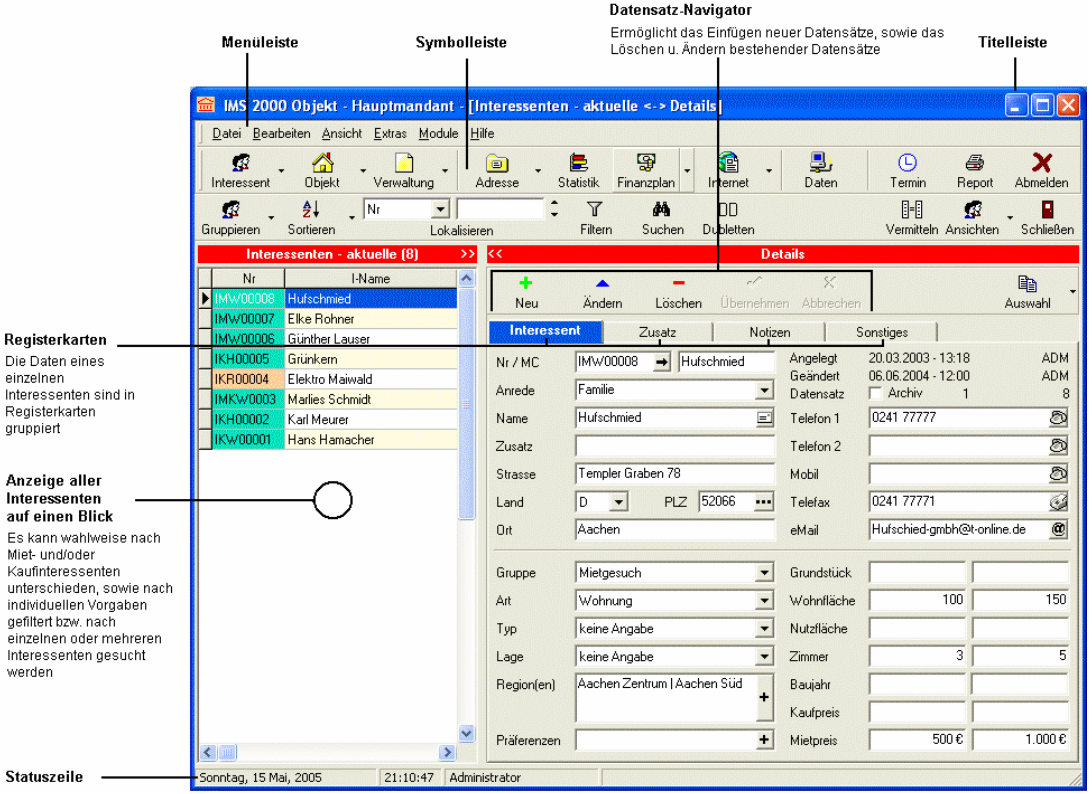

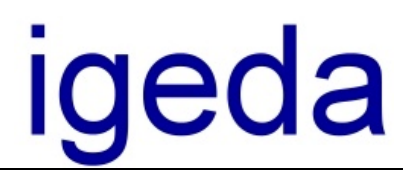

Klicken Sie zur Eingabe eines neuen Interessenten im Datensatz-Navigator auf die **Symbol-Schaltfläche "Neu",** so dass ein neuer Datensatz angelegt wird.

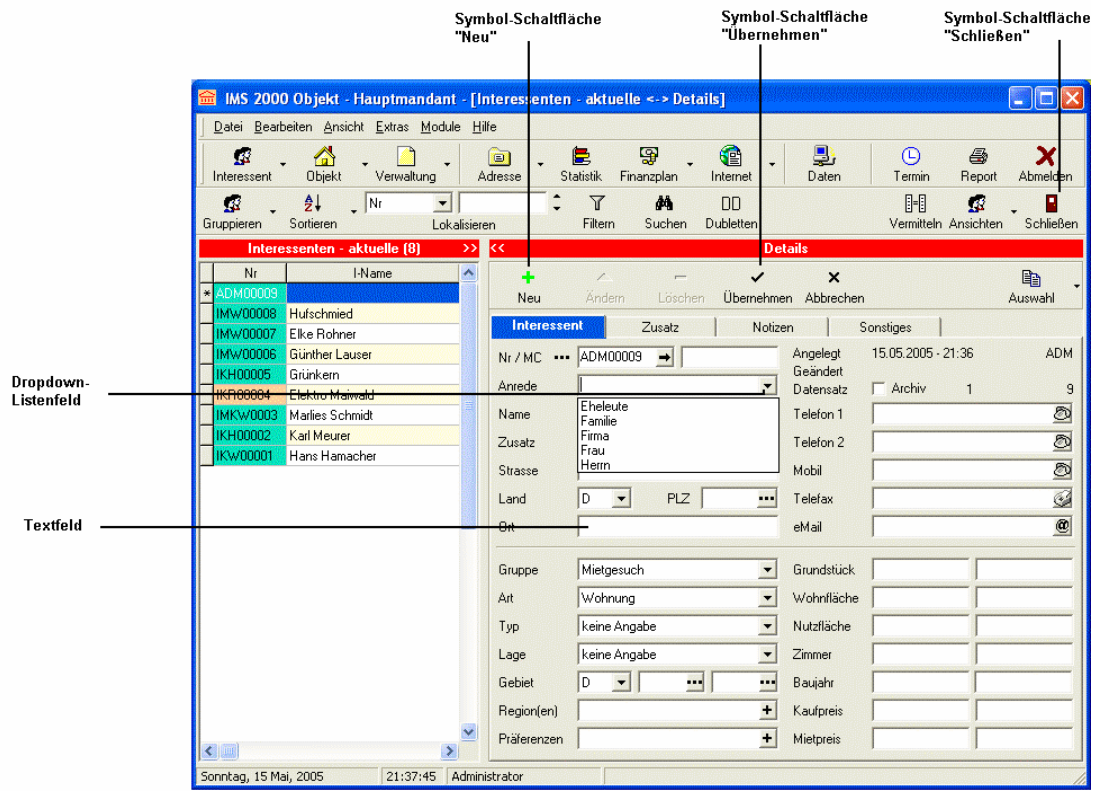

Öffnen Sie das Dropdown-Listenfeld und wählen Sie aus der Auswahl-Liste eine Anrede aus. Betätigen Sie die Tabulator-Taste, um ins nächste Textfeld zu gelangen und geben Sie den Namen ein.

Betätigen Sie jeweils die Tabulator-Taste, um ins folgende Textfeld zu gelangen und füllen Sie alle Textfelder aus.

Wenn Sie alle Textfelder ausgefüllt haben, klicken Sie zum Speichern der Daten im Datensatz-Navigator auf die **Symbol-Schaltfläche "Übernehmen"**.

Geben Sie analog die Daten weiterer Interessenten ein. Schließen Sie die Interessenten-Kartei, indem Sie auf die **Symbol-Schaltfläche "Schließen"** klicken.

#### **IMS Objekt-Kartei**

Öffnen Sie die Objekt-Kartei, indem Sie in der Menüleiste des IMS - Bildschirms auf **"Datei\Öffnen"** und dann auf den Menüpunkt **"Objekte"** klicken.

Klicken Sie analog zur Interessenten-Kartei im Datensatz-Navigator der Objekt-Kartei auf die **Symbol-Schaltfläche "Neu"**.

Geben Sie auf der **Registerkarte "Objekt"** zuerst die Objektdaten an, indem Sie diese in die Textfelder mit der Tastatur eingeben oder die gewünschten Daten aus der Auswahlliste des zugehörigen Dropdown-Listenfeldes einfügen. Betätigen Sie dabei analog zur Interessenten-Kartei jeweils die Tabulator-Taste, um ins nächste Feld zu gelangen, wenn Sie die Datenfelder ausschließlich mittels Tastatur durchlaufen möchten.

Wechseln Sie dann zur **Registerkarte "Auftrag"**, indem Sie auf diese Bezeichnung klicken und geben Sie die entsprechenden Daten zum Vermittlungsauftrag, wie Provisionssatz und Auftraggeber ein.

für Datentechnik mbH

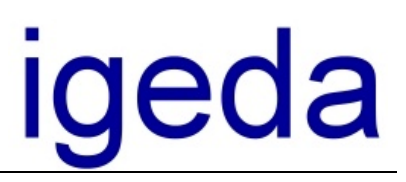

Symbol-Schaltfläche

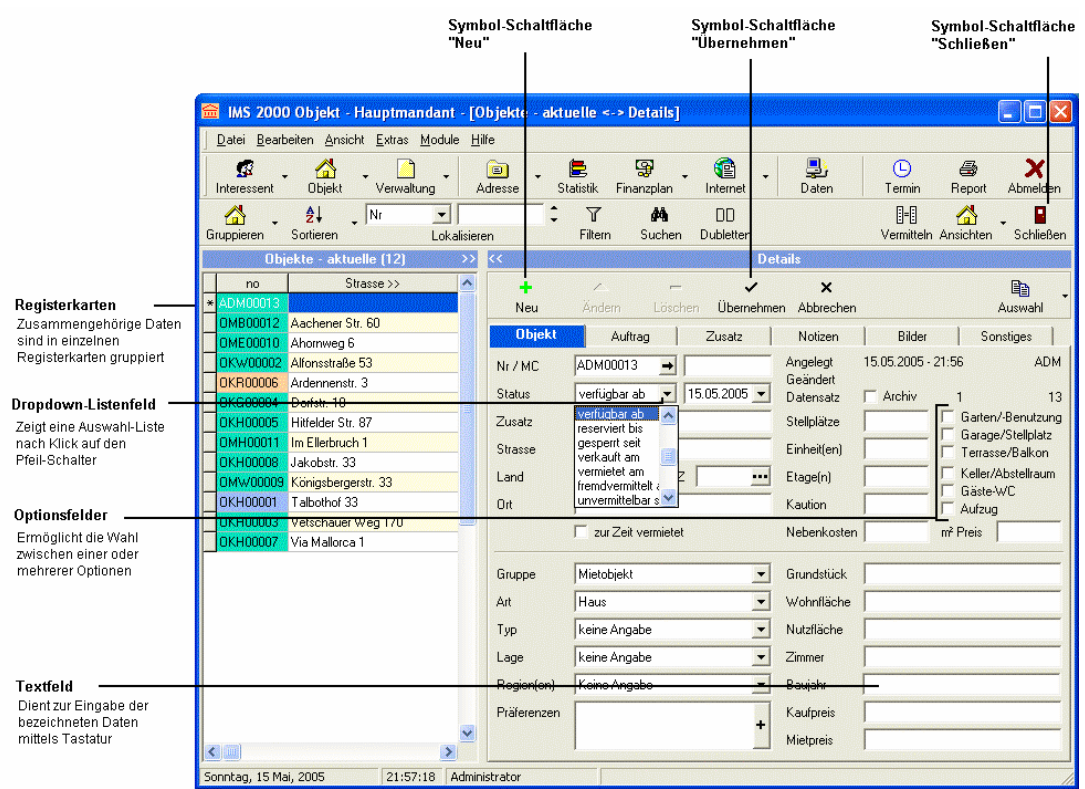

#### **Vermittlung und Exposé-Druck**

Klicken Sie in der Menüleiste des IMS - Bildschirms auf den Befehl **"Datei\Öffnen"** und dann auf den Befehl **"Interessenten"** so, dass die Interessenten-Kartei geöffnet wird. Klicken Sie in der linken Auswahlliste der angezeigten Interessenten in die Zeile des Interessenten, welchem Sie ein Objekt anbieten möchten. Wählen Sie dann die **Symbol-Schaltfläche "Vermitteln"**, um die den Suchkriterien des Interessenten entsprechenden Objekte aufzurufen. Den zugehörigen IMS – Bildschirm sehen Sie auf der folgenden Abbildung.

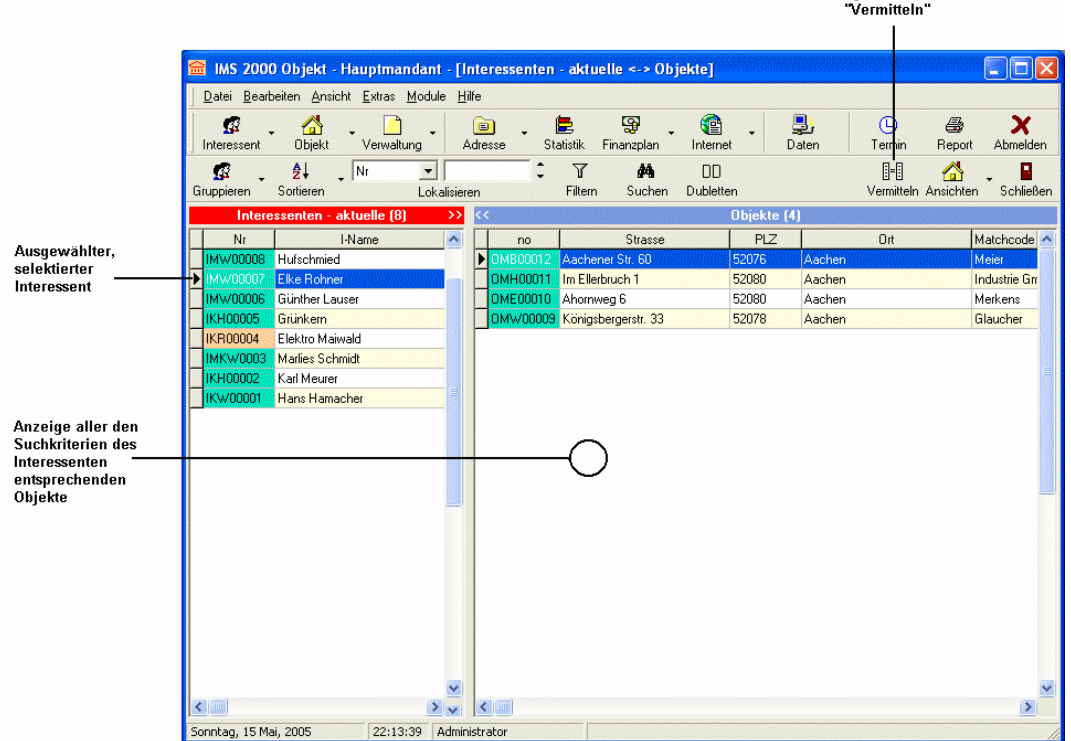

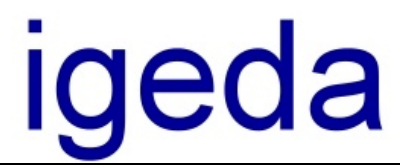

Zur Einsicht der in der Objekt-Kartei eingegebenen Objekt-Daten, doppelklicken Sie bei Bedarf in der Auswahlliste der angezeigten Objekte in die Zeile des gewünschten Objektes, so dass nachstehendes **Dialog-Fenster "Objekt"** angezeigt wird.

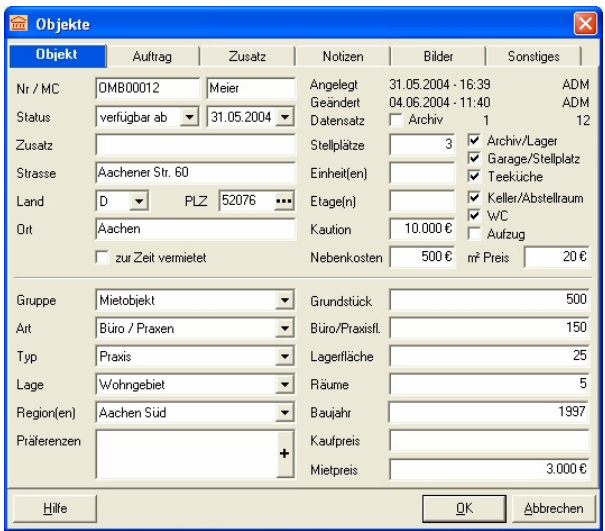

Um das Objekt dem Interessenten anzubieten und das zugehörige Exposé zu drucken, klicken Sie auf die in der nächsten Abbildung gezeigten **Symbol-Schaltfläche "Report"** und wählen dann im **Dialog-Fenster "Report-Dokumente"** das Vorlagen-**Dokument "Exposé.doc** aus, bevor Sie auf die **Schaltfläche "OK"** klicken um den Exposé-Druck auszuführen.

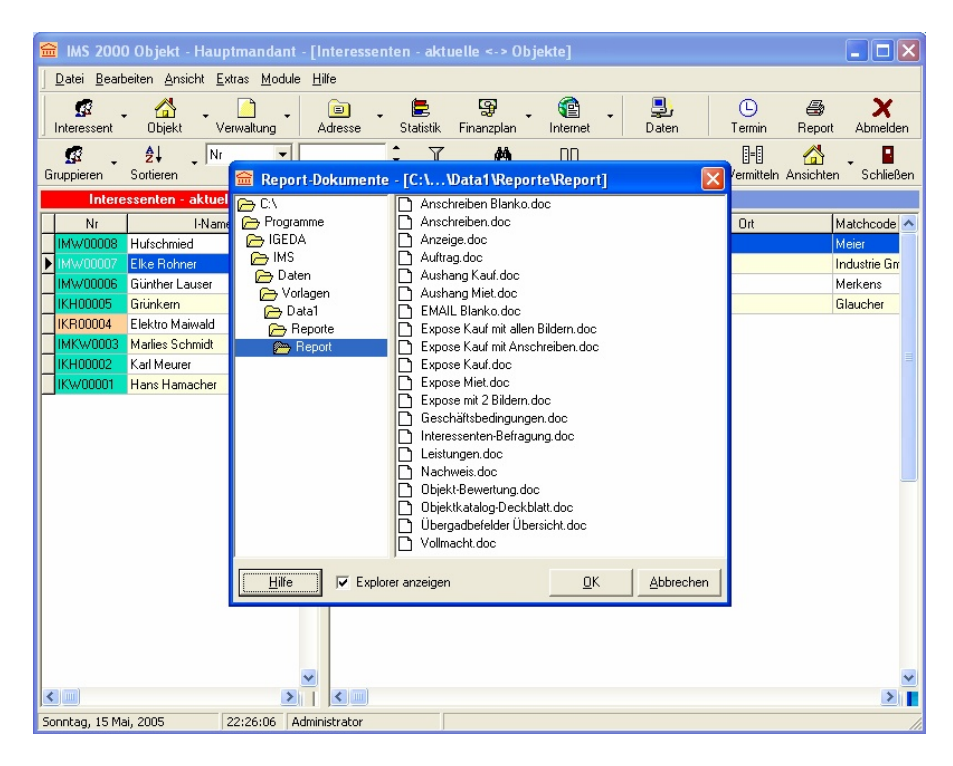

Aufgrund der automatischen Nachweisführung wird dann abschließend standardmäßig noch das folgende **Dialogfenster "Verwaltung"** geöffnet und der Exposé-Druck für den Interessenten und das zugehörige Objekt als Nachweis in der Verwaltung von IMS 2000 *Objekt* protokolliert.

für Datentechnik mbH

# igeda

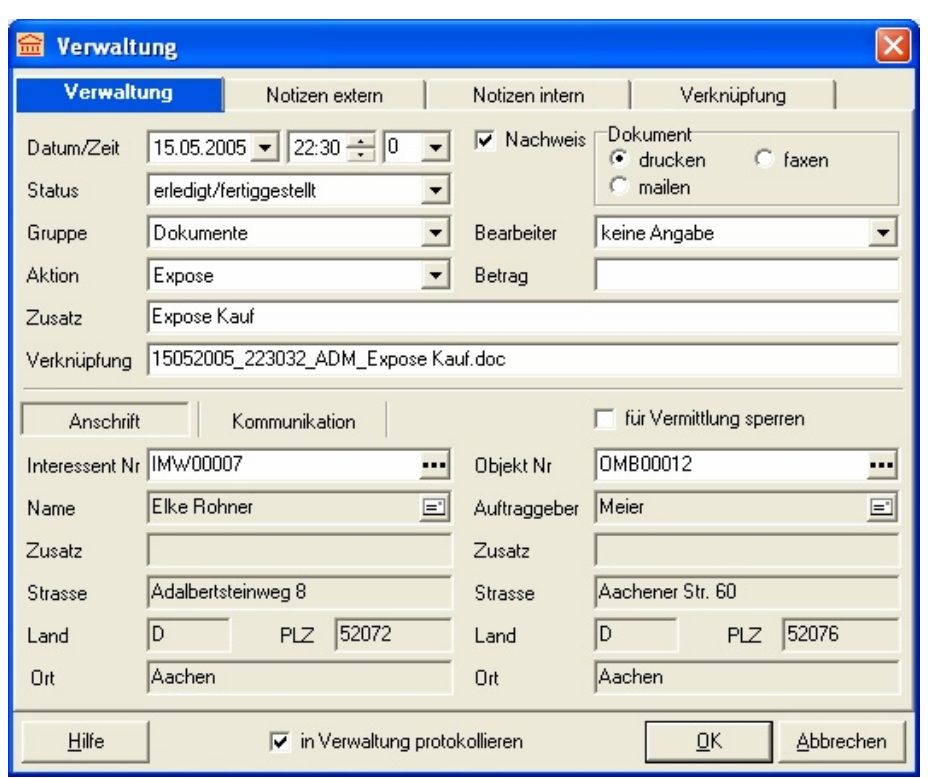

Klicken Sie auf die Schaltfläche **"OK"**, um die für den Exposé-Druck erforderlichen Interessenten- und Objektdaten automatisch aus IMS heraus zu exportieren und das Textverarbeitungsprogramm MS-Word mit dem Exposé zu starten.

Sollten Sie über keine erforderliche MS-Word-Lizenz verfügen, können Sie diese gegen Aufpreis zusammen mit der IMS 2000-Lizenz über unser Büro beziehen.

#### **IMS 2000** *Objekt* **Lernvideos**

Für die wichtigsten Anwendungsfälle stehen Lernvideos zum Programm zur Verfügung. Wählen Sie in der Menüleiste **"Hilfe"** den Menüpunkt **"Lernvideos"** aus, um das gewünschte Lernvideo aufzurufen.

#### **IMS 2000** *Objekt* **beenden**

Wählen Sie in der Menüleiste des IMS 2000 - Bildschirms **"Datei"** und dann **"Beenden"**, um das Programm zu beenden.

#### **Hinweise**

Weitere Hinweise zum Programm und Hinweise zur Programm-Einrichtung (Menüpunkt Extras\Einstellungen) entnehmen Sie bitte der Online-Hilfe zum Programm, welche Sie bei Bedarf über die Schaltfläche **"Hilfe"** oder die **"F1-Taste"** aufrufen und/oder den Anwender- und Schulungsunterlagen zum Programm. Wählen Sie in der Menüleiste **"Hilfe"** den Menüpunkt **"Handbuch"**, um MS-Word und die Anwender- und Schulungsunterlagen zu öffnen.

Wenn Sie weitere Fragen zur Handhabung haben, rufen Sie uns an. Wir stehen Ihnen unter der Rufnummer (02408) 3628 gern Rede und Antwort.

- Ihr **igeda** Team -

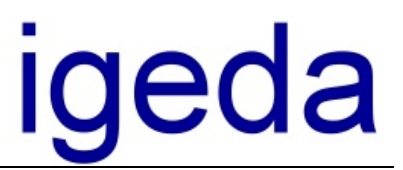

## **Preisliste**

(gültig ab 01.05.2005, Preise zzgl. MwSt.)

Die bisherigen Zusatzmodule Adressverwaltung, Statistikauswertung, Internetpublikation, Portalschnittstelle "IMS XML" und Finanzierungsplan sind ab Version 3.60 direkt im Programm integriert.

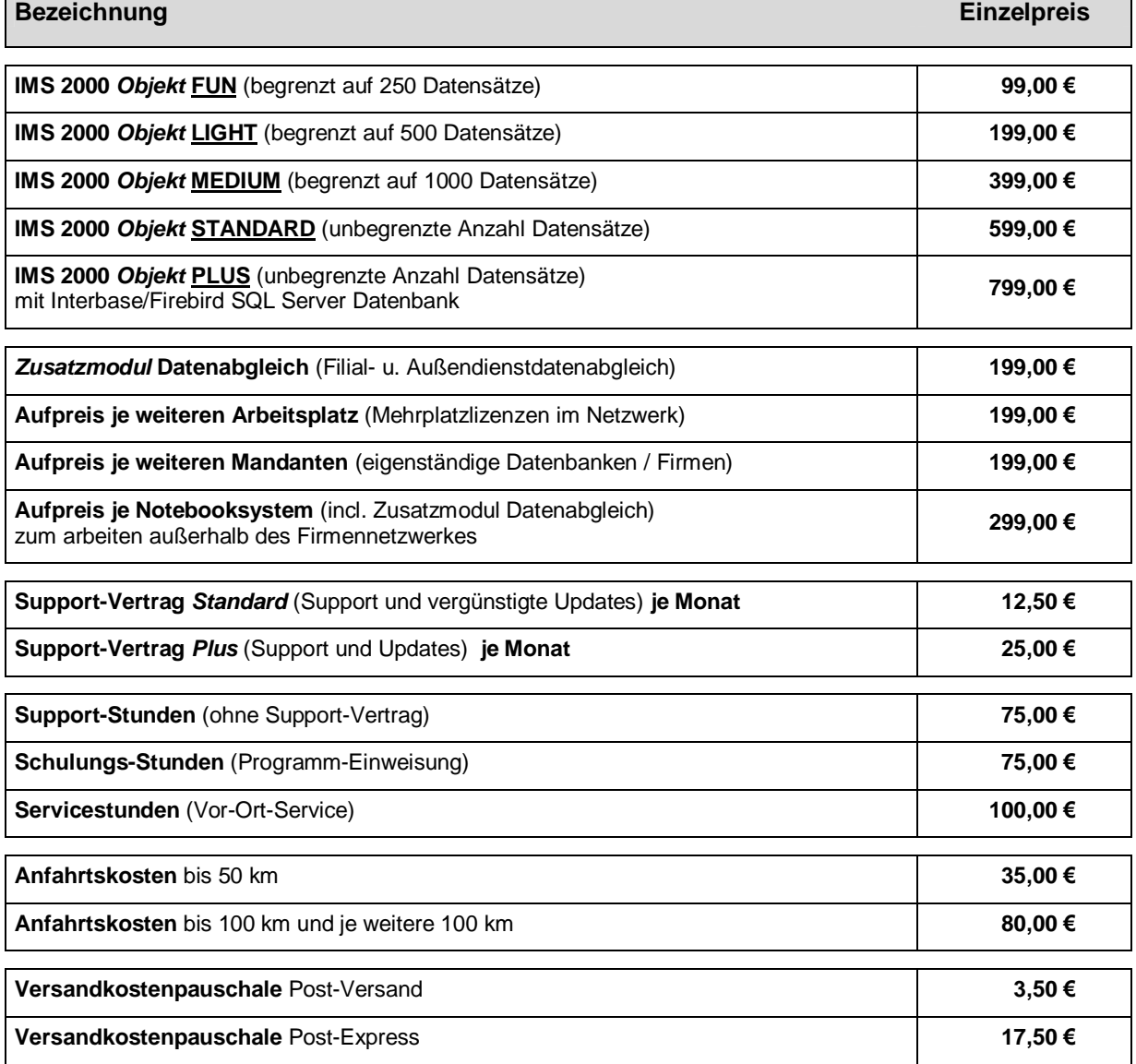

**Alle unsere Preise verstehen sich zuzüglich der gesetzlichen Mehrwertsteuer (z. Zt. 16 %)** 

Zahlungsbedingungen: Zahlbar ohne Abzug sofort nach Auftragsausführung bzw. Auslieferung.

Mit Erscheinen dieser Preisliste verlieren alle vorherigen ihre Gültigkeit. Preisänderungen und Irrtümer vorbehalten!

Es gelten unsere Allgemeinen Geschäftsbedingungen. Für Softwareprodukte beachten Sie bitte den zugehörigen Lizenzvertrag. Die hier verwendeten Produktnamen sind eingetragene Warenzeichen und Eigentum ihrer Inhaber.

#### **Erklärung zu den "Limitierten" IMS Versionen (Versionen mit Datensatzbegrenzung) FUN, LIGHT, MEDIUM:**

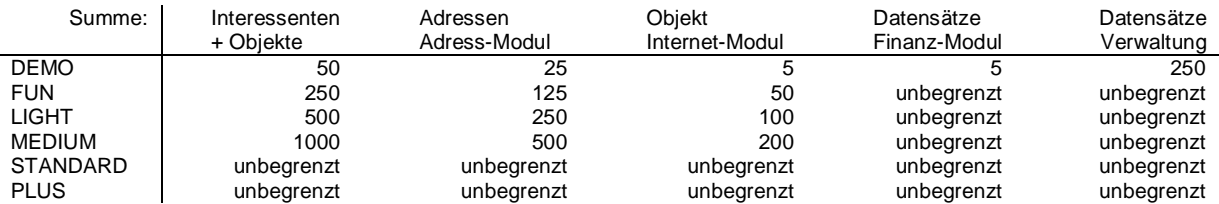

für Datentechnik mbH

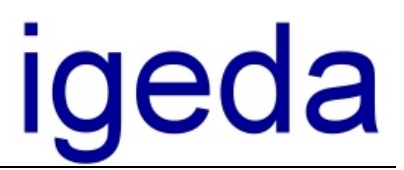

# **Allgemeine Geschäftsbedingungen**

(1) GELTUNG: Alle Leistungen oder Lieferungen der **igeda** GmbH erfolgen ausschließlich auf der Grundlage dieser Verkaufs- und Lieferbedingungen. Für Software-Programme gelten ergänzend die jeweiligen Lizenzbedingungen. Von diesen Bedingungen abweichende Regelungen, insbesondere auch Geschäftsbedingungen des Käufers, werden nur durch unsere schriftliche Bestätigung wirksam. Die Entgegennahme von Lieferungen oder Teillieferungen gilt in jedem Fall als Anerkennung dieser Allgemeinen Geschäftsbedingungen. Änderungen und Ergänzungen eines Vertrages sowie mündliche Nebenabreden bedürfen der Schriftform.

(2) VERTRAGSABSCHLUß: Die Angebote der **igeda** GmbH sind freibleibend und unverbindlich. Aufträge und Vereinbarungen werden erst verbindlich, wenn sie durch die **igeda** GmbH schriftlich bestätigt worden sind. Auslieferung und Rechnungserteilung stehen der schriftlichen Auftragsbestätigung gleich.

Die in den Unterlagen der **igeda** GmbH enthaltenen und im Zusammenhang mit einem Angebot gemachten Angaben, wie Abbildungen, Beschreibungen und Leistungsdaten, sind nur annähernd maßgebend, soweit sie nicht ausdrücklich als verbindlich bezeichnet sind. Geringe Abweichungen von der Beschreibung des Angebotes gelten als genehmigt und berühren nicht die Erfüllung des Vertrages, sofern die Abweichungen für den Käufer nicht unzumutbar sind.

(3) ZAHLUNG: Alle Leistungen und Lieferungen der **igeda** GmbH werden zu der am Tag des Vertragsabschlußes gültigen Preisliste berechnet; hinzu kommt die jeweils gültige Mehrwertsteuer.

Soweit im Angebot keine abweichenden Zahlungsbedingungen genannt werden, sind Rechnungen ohne Abzug sofort bei Auftragsausführung, Auslieferung bar, mit garantiertem Euroscheck oder mittels durch **igeda** GmbH ausgestellten Überweisungsträgers zahlbar. Im Falle der Zahlung mittels Überweisungsträger gilt die Einreichung binnen 7 Tagen nach Auftragsausführung, Auslieferung bei der Bank durch den Käufer noch als sofortige Zahlung.

Gerät der Käufer mit der Zahlung in Verzug, so hat er, vorbehaltlich der Geltendmachung weiterer Rechte, Verzugszinsen in Höhe von 3% über dem jeweiligen Diskontsatz der Deutschen Bundesbank, mindestens jedoch 9% pro Jahr zu zahlen.

(4) GEFAHRENÜBERGANG: Die Gefahr geht auf den Käufer über, sobald die Sendung an das den Transport ausführende Unternehmen übergeben worden ist.

Dies gilt auch, wenn die Versendung nicht vom Erfüllungsort aus erfolgt oder wenn wir die Versandkosten tragen oder die **igeda** GmbH den Versand selbst durchführt.

(5) VERSAND: Der Versand erfolgt, soweit nicht schriftlich anders lautend mit der **igeda** GmbH vereinbart, auf Kosten und Gefahr des Auftraggebers.

Versicherungen werden nur auf Wunsch und auf Kosten des Auftraggebers vorgenommen.

(6) LIEFERUNG: Lieferfristen gelten nur dann als verbindlich, wenn sie von der **igeda** GmbH schriftlich bestätigt wurden. Ein schriftlich fixierter Liefertermin gilt als eingehalten, wenn die Ware den Firmensitz verlassen hat oder zur Abholung durch den Kunden bereitsteht.

Höhere Gewalt, Streiks, behördliche Anordnungen, Unmöglichkeit der Lieferung ohne Verschulden durch die **igeda** GmbH und ähnliche Umstände befreien uns für deren Dauer von der Pflicht zur Einhaltung einer Lieferfrist.

(7) EIGENTUMSVORBEHALT: Alle Leistungen der **igeda** GmbH erfolgen unter Eigentumsvorbehalt. Das Eigentum geht erst dann auf den Käufer über, wenn er seine gesamten Verbindlichkeiten aus der Geschäftsverbindung mit der **igeda** GmbH getilgt hat; bei Zahlung mit Euroscheck oder mittels durch **igeda** GmbH ausgestellten Überweisungsträgers erst bei dessen endgültiger Einlösung.

(8) MÄNGELRÜGEN: Auf alle durch **igeda** GmbH gelieferten Produkte gewährleistet die **igeda** GmbH im Rahmen der gesetzlichen Bestimmungen, dass beim Gefahrenübergang die gelieferten Produkte frei von Material- und Herstellungsfehlern sind. Alle Lieferungen der **igeda** GmbH sind bei Empfang auf ihre Ordnungsmäßigkeit hin zu überprüfen. Minder- und Falschlieferungen sowie offensichtliche Fehler sind binnen 7 Tagen nach Empfang der Lieferung vom Empfänger schriftlich zu rügen. Versandschäden sind unverzüglich beim dem den Transport durchführenden Unternehmen anzuzeigen.

(9) REKLAMATIONEN: Zur ordnungsgemäßen Bearbeitung von Reklamationen benötigt die **igeda** GmbH eine exakte Fehlerbeschreibung. Das Entfernen von zur Identifizierung benötigter Kennzeichnungen wie beispielsweise Aufklebern, führt zum Verlust der Gewährleistungsansprüche. Umtausch und Rückgabe jeglicher Produkte oder Leistungen sind ausgeschlossen.

(10) GARANTIE: **igeda** GmbH garantiert für einen Zeitraum von 90 Tagen ab Kaufdatum, dass das von der **igeda** GmbH hergestellte Software-Programm im Wesentlichen gemäß dem begleitenden Anwenderhandbuch arbeitet. Die Garantiedauer auf die durch **igeda** GmbH gelieferte Hardware beträgt bei normaler Benutzung und Wartung ein Jahr. Diese Garantie gilt nicht, wenn der Ausfall des Software-Programms oder der Hardware auf einen Unfall, Missbrauch oder fehlerhafte Anwendung zurückzuführen ist.

(11) BESCHRÄNKUNG DER GARANTIE UND HAFTUNG: Mit Ausnahme der vorstehend ausdrücklich genannten Garantie, wird keine Garantie gegeben. Die Gesamthaftung der **igeda** GmbH besteht nach Wahl der **igeda** GmbH (a) in der Rückerstattung des Preises oder (b) in der Reparatur, Nachbesserung oder dem Ersatz des Software- Programms oder der Hardware. **igeda** GmbH behält sich vor Nachbesserungen, sofern erforderlich, auch zum dritten Male vorzunehmen. Wirkt der Käufer hierbei nicht in erforderlicher Weise mit, sind Gewährleistungsansprüche jeglicher Art ausgeschlossen. Eine Haftung aus eventuellen Fehlern entstandene Folgeschäden kann nicht übernommen werden, soweit nicht vorsätzliches oder grob fahrlässiges Handeln vorliegt.

(12) DATENSCHUTZ: Der Käufer stimmt zu, dass seine im Zusammenhang mit der Geschäftsbeziehung stehenden persönlichen Daten, im EDV-System erfasst werden, wobei die **igeda** GmbH sich verpflichtet, die Bestimmungen des Bundesdatenschutzgesetztes einzuhalten.

#### (13) ERFÜLLUNGSORT; GERICHTSSTAND:

Für Verträge mit Vollkaufleuten ist der Erfüllungsort für Lieferung und Zahlung sowie Gerichtsstand für beide Teile Aachen. Es gilt das Recht der Bundesrepublik Deutschland.

(14) ALLGEMEINES: Sollten einzelne der vorstehenden Bestimmungen rechtsunwirksam sein, so bleibt die Wirksamkeit der übrigen Bestimmungen davon unberührt. Anstelle der unwirksamen Bestimmung soll eine wirksame Bestimmung treten, die dem wirtschaftlichen Zweck der unwirksamen Bestimmung am nächsten kommt. Mit Erscheinen dieser Vertragsbedingungen verlieren alle vorherigen ihre Gültigkeit.

Aachen, den 11.01.2002